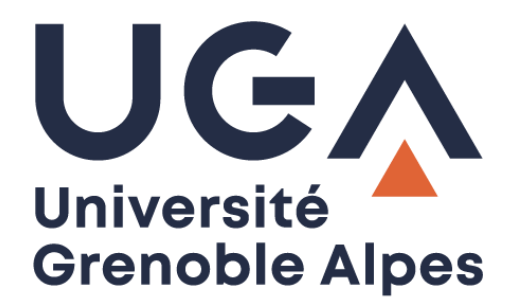

# Digiposte / GED-Scol

Utilisation de la GED Scolarité

**Procédure à destination des gestionnaires**

**DGD SI - Université Grenoble Alpes [https://services-numeriques.univ-grenoble-alpes.fr](https://services-numeriques.univ-grenoble-alpes.fr/)** Assistance 04 57 4**2 13 13** – **[help@univ-grenoble-alpes.fr](mailto:help@univ-grenoble-alpes.fr)**

# Table des matières

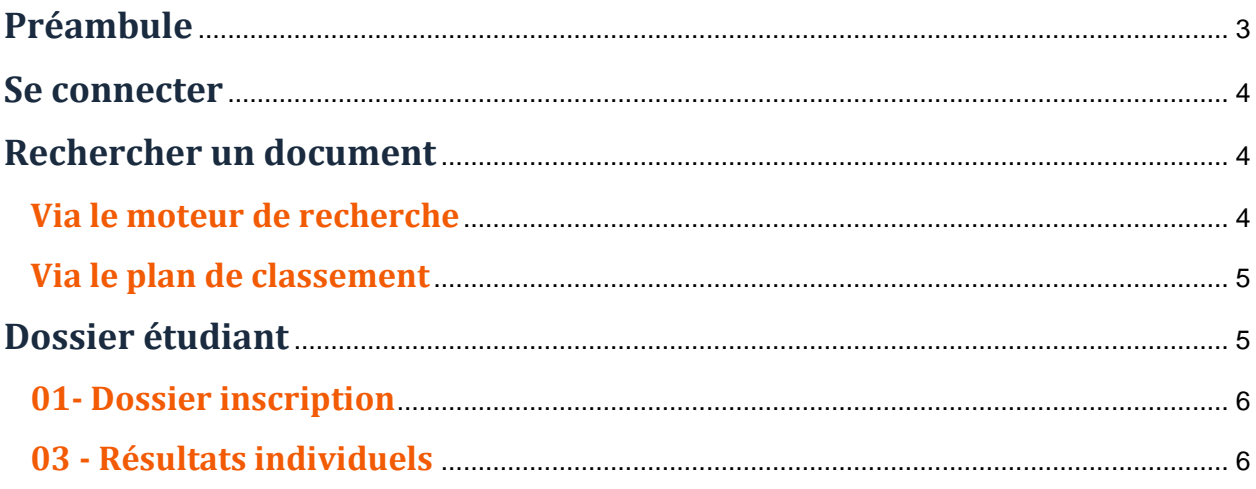

# <span id="page-2-0"></span>**Préambule**

La GED, pour Gestion Electronique des Documents, est une solution informatique de gestion de documents dématérialisés. Ils peuvent être dématérialisés dès leur origine, mais également par numérisation.

L'accès à ces documents, à caractère personnel, est sensible et donc à réaliser dans un cadre de respect du RGPD - Règlement Général sur la Protection des Données.

Leur transmission hors UGA réclame la justification de la demande ainsi que de l'identification du destinataire qui ne devrait être que l'étudiant lui-même.

L'objectif de la GED scolarité aujourd'hui, est l'amélioration de la gestion et de l'usage des documents numériques. Ce service s'inscrit donc dans la continuité de l'évolution numérique en cours.

### <span id="page-3-0"></span>**Se connecter**

Via un navigateur Internet, rendez-vous à l'adresse <https://ged-scol.univ-grenoble-alpes.fr/share> Authentifiez-vous avec vos identifiants UGA.

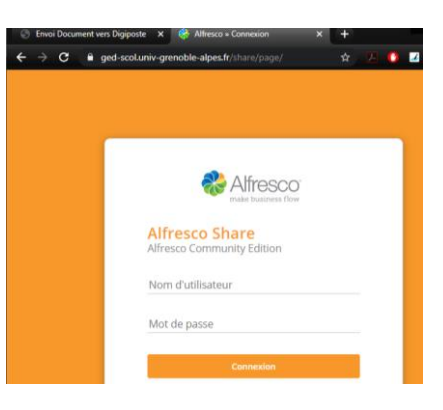

# <span id="page-3-1"></span>**Rechercher un document**

#### <span id="page-3-2"></span>**Via le moteur de recherche**

➢ Saisissez l'identifiant de la personne pour laquelle vous cherchez le document.

L'utilisation du nom de famille renverra peut-être trop de dossiers, préférez l'utilisation du numéro étudiant.

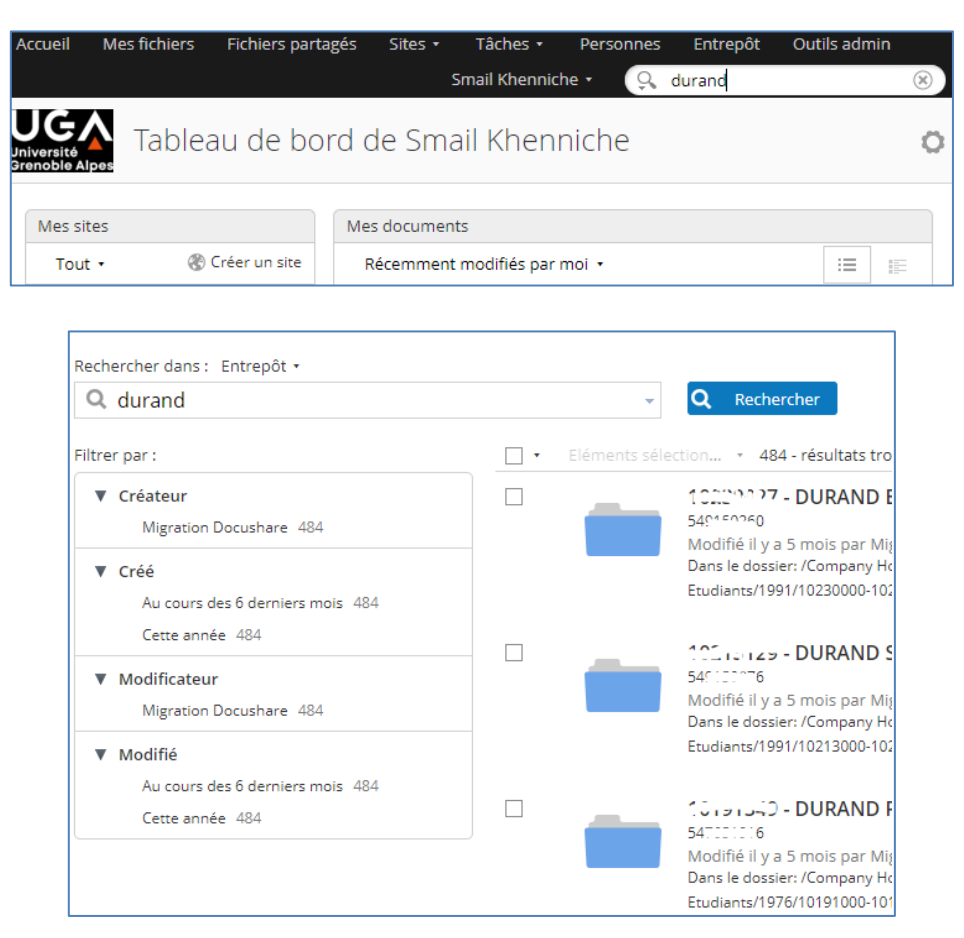

**DGD SI - Université Grenoble Alpes [https://services-numeriques.univ-grenoble-alpes.fr](https://services-numeriques.univ-grenoble-alpes.fr/)** Assistance 04 57 4**2 13 13** – **[help@univ-grenoble-alpes.fr](mailto:help@univ-grenoble-alpes.fr)**

#### <span id="page-4-0"></span>**Via le plan de classement**

Comme dans un explorateur classique, il est possible de parcourir le plan de classement pour aboutir au dossier étudiant dont on connait **l'année de première inscription** et le numéro étudiant.

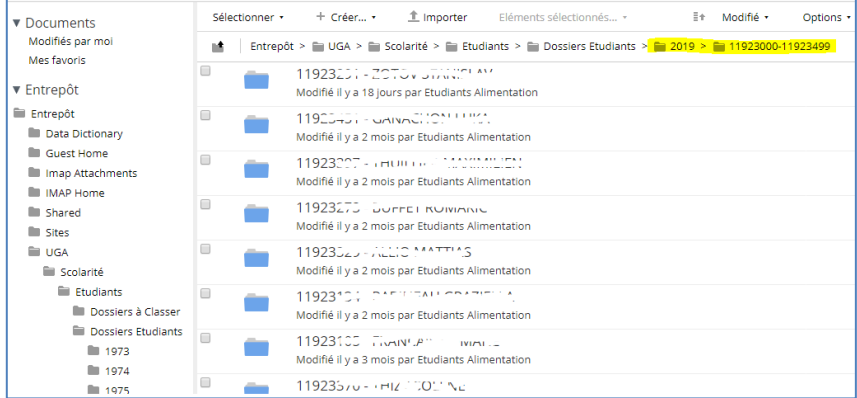

# <span id="page-4-1"></span>**Dossier étudiant**

Dans le dossier étudiant, nous retrouvons actuellement les sous dossiers :

- 01- Dossier inscription, alimenté jusqu'en 2018 via la numérisation des pièces d'inscription.
- 02 Dossier étudiant APOGEE : non alimenté à ma connaissance.
- 03 Résultats individuels : alimenté par l' « Envoi vers Digiposte » qui y dépose une copie.

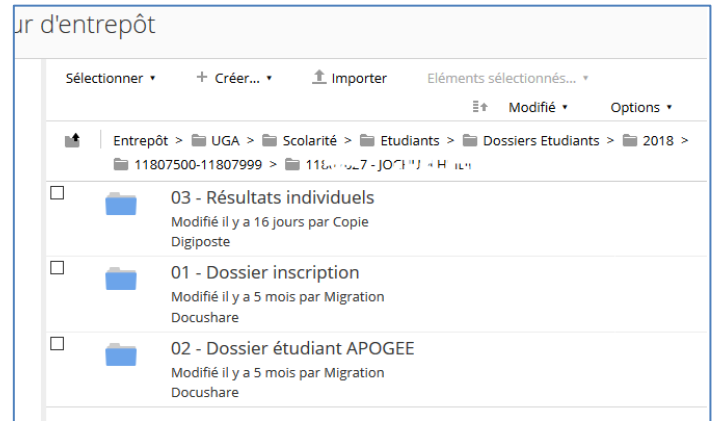

#### <span id="page-5-0"></span>**01- Dossier inscription**

Ce dossier a été alimenté jusqu'en 2018 via la numérisation des documents fournis lors de l'inscription.

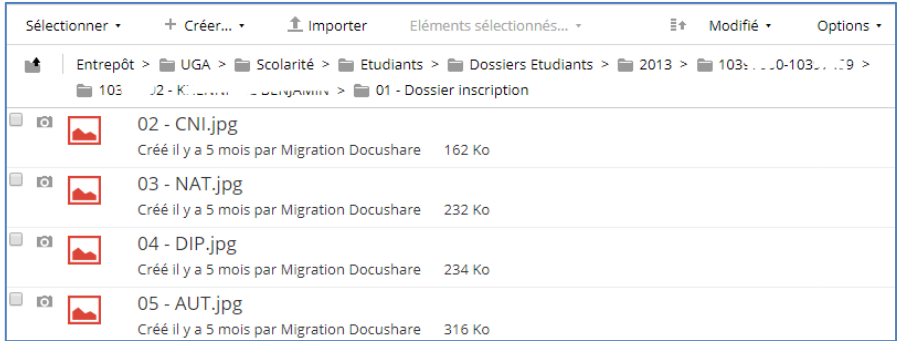

#### <span id="page-5-1"></span>**03 - Résultats individuels**

Dans ce dossier nous retrouvons la copie exacte des pièces envoyées vers le coffre Digiposte de l'étudiant.

Il s'agit donc des relevés de notes et/ou attestations de réussite extraits d'Apogée (protégés et complétés par un filigrane pour l'attestation).

Parmi les actions possibles vous pouvez :

➢ Télécharger un ensemble de pièces sélectionnées au format ZIP.

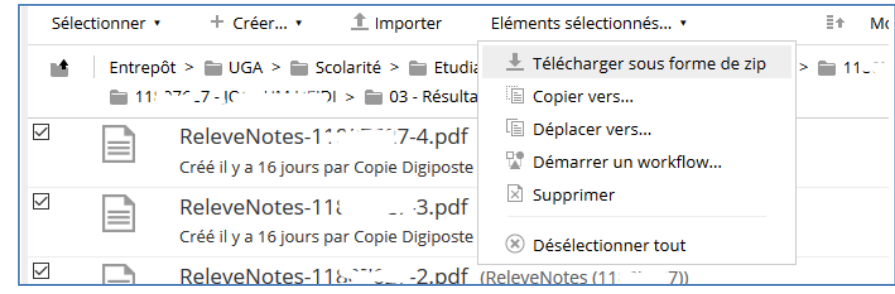

➢ Télécharger une pièce au format d'origine (PDF dans ce cas).

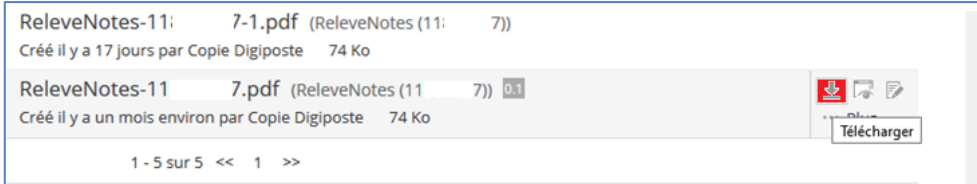

➢ Ouvrir le document pour le visualiser.

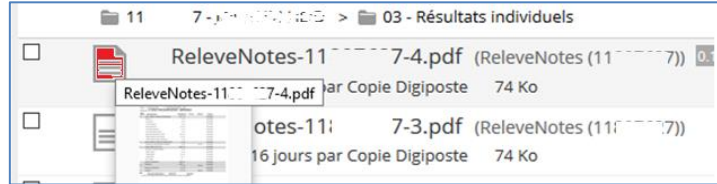

**DGD SI - Université Grenoble Alpes [https://services-numeriques.univ-grenoble-alpes.fr](https://services-numeriques.univ-grenoble-alpes.fr/)** Assistance 04 57 4**2 13 13** – **[help@univ-grenoble-alpes.fr](mailto:help@univ-grenoble-alpes.fr)**